### ¿CÓMO ACTIVAR EL e-SIM EN TU ANDROID?

Your eSIM QR Code Link has arrived Your QR Code from Liberty Mobile can be downloaded here: http://mail-lnk.libertypr.com/ custloads/837621947/ md\_59735.jpg. Please activate as soon as possible connected to WIFI and with the latest iOS version.

**Busca tu mensaje de texto y haz clic en el enlace adjunto. Debería aparecer un** código QR **en la pantalla.**

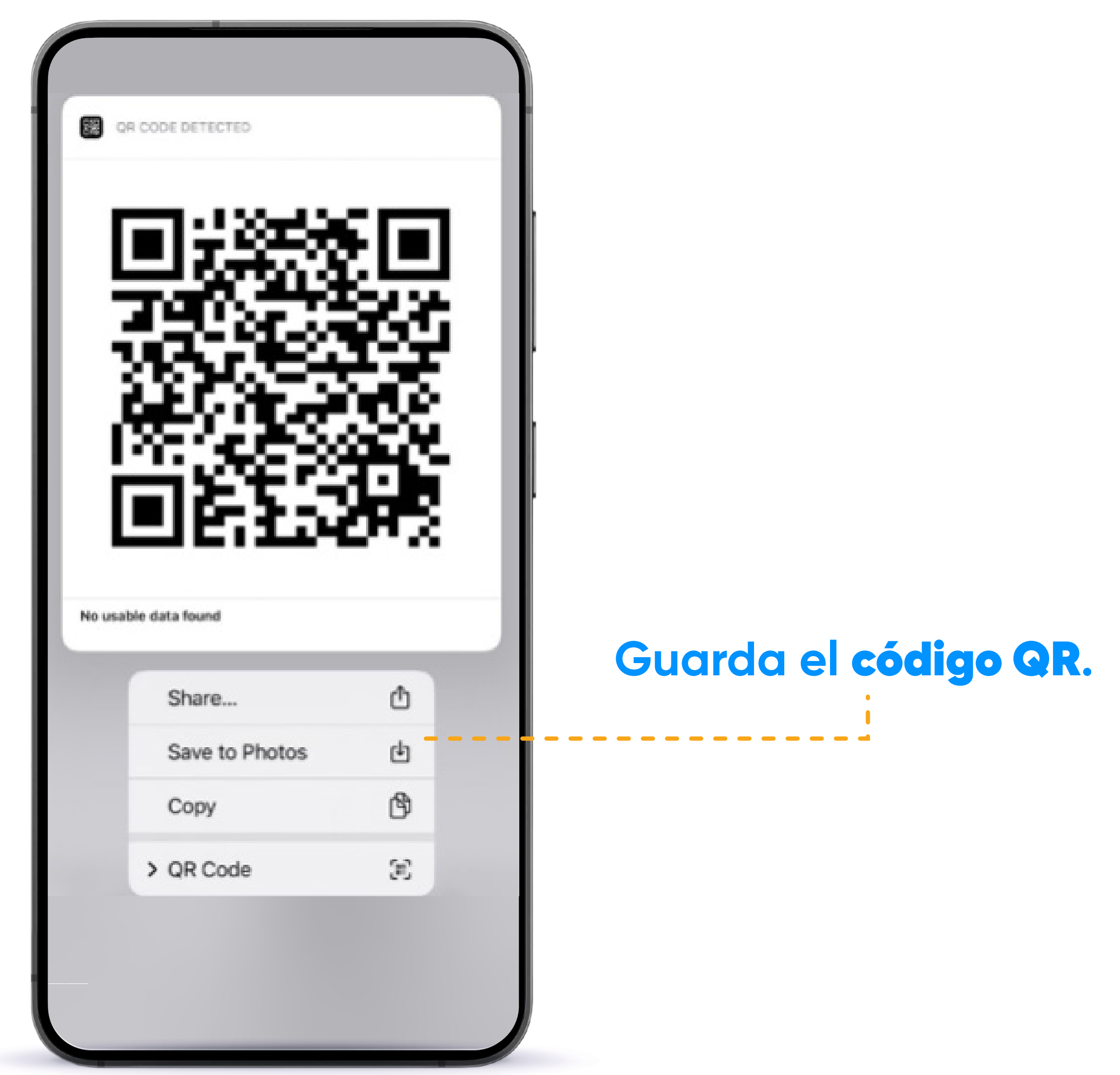

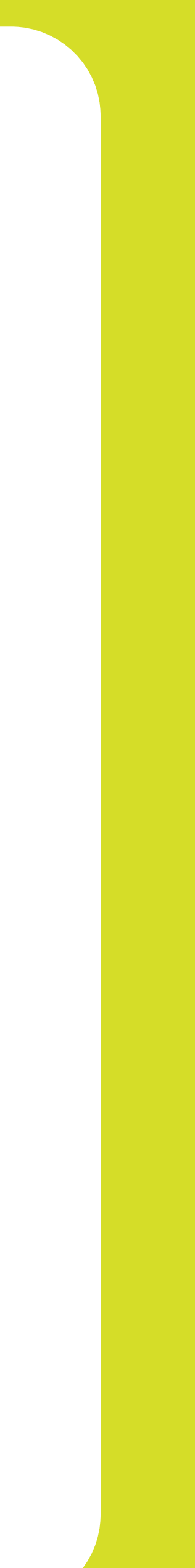

**Desde la aplicación**  Ajustes**, presiona**  Conexiones**.**

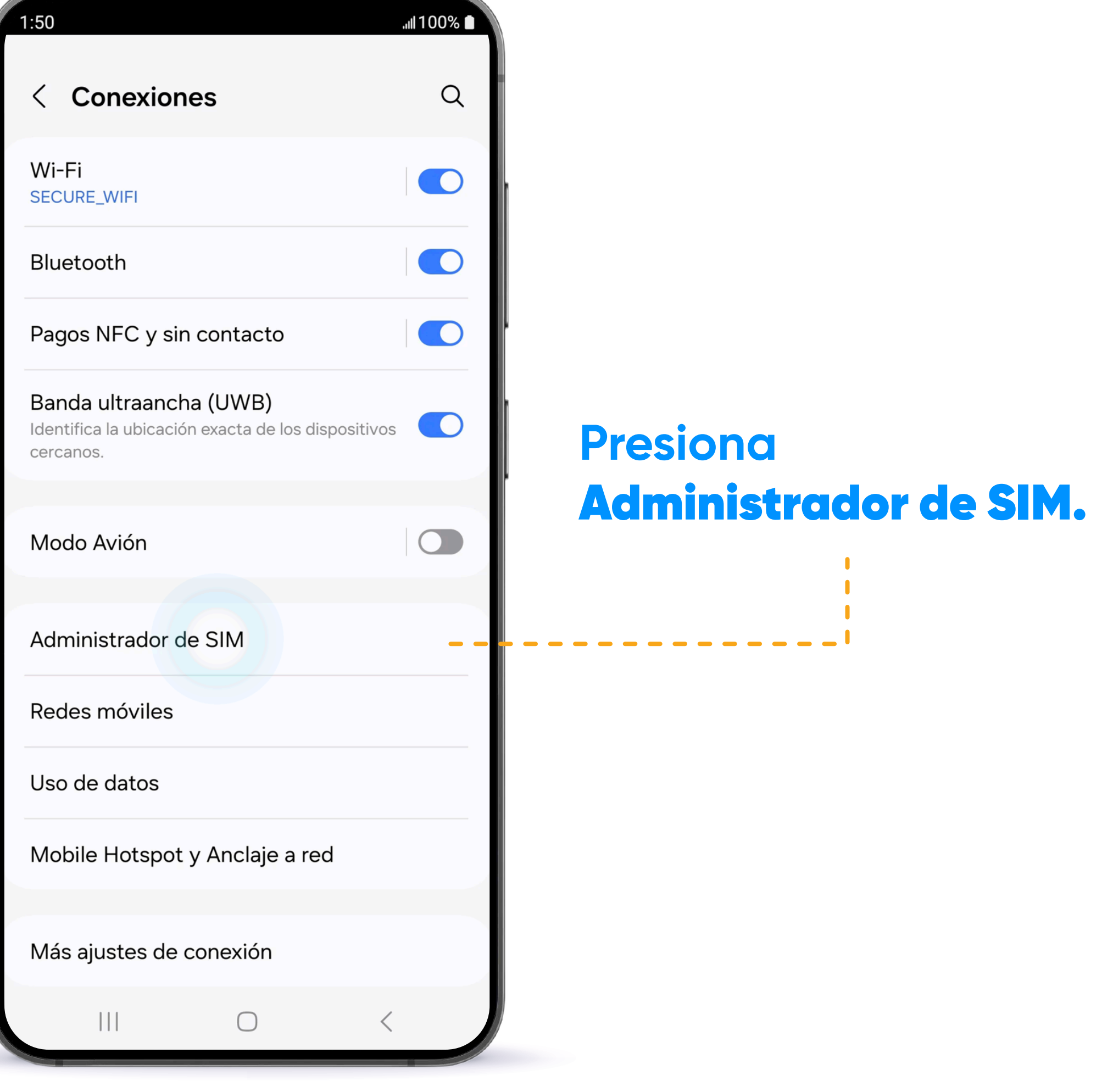

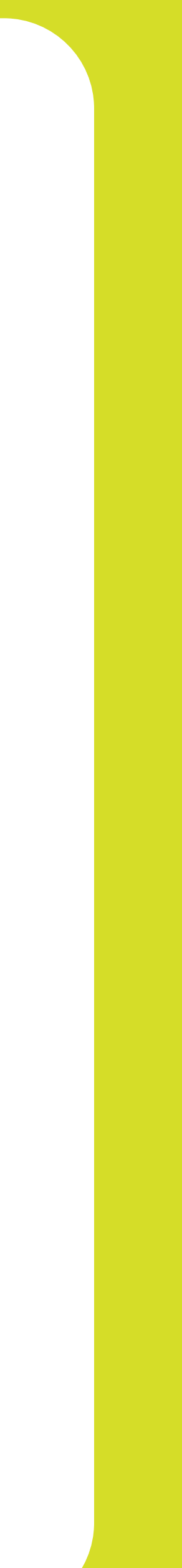

## ¿CÓMO ACTIVAR EL e-SIM EN TU ANDROID?

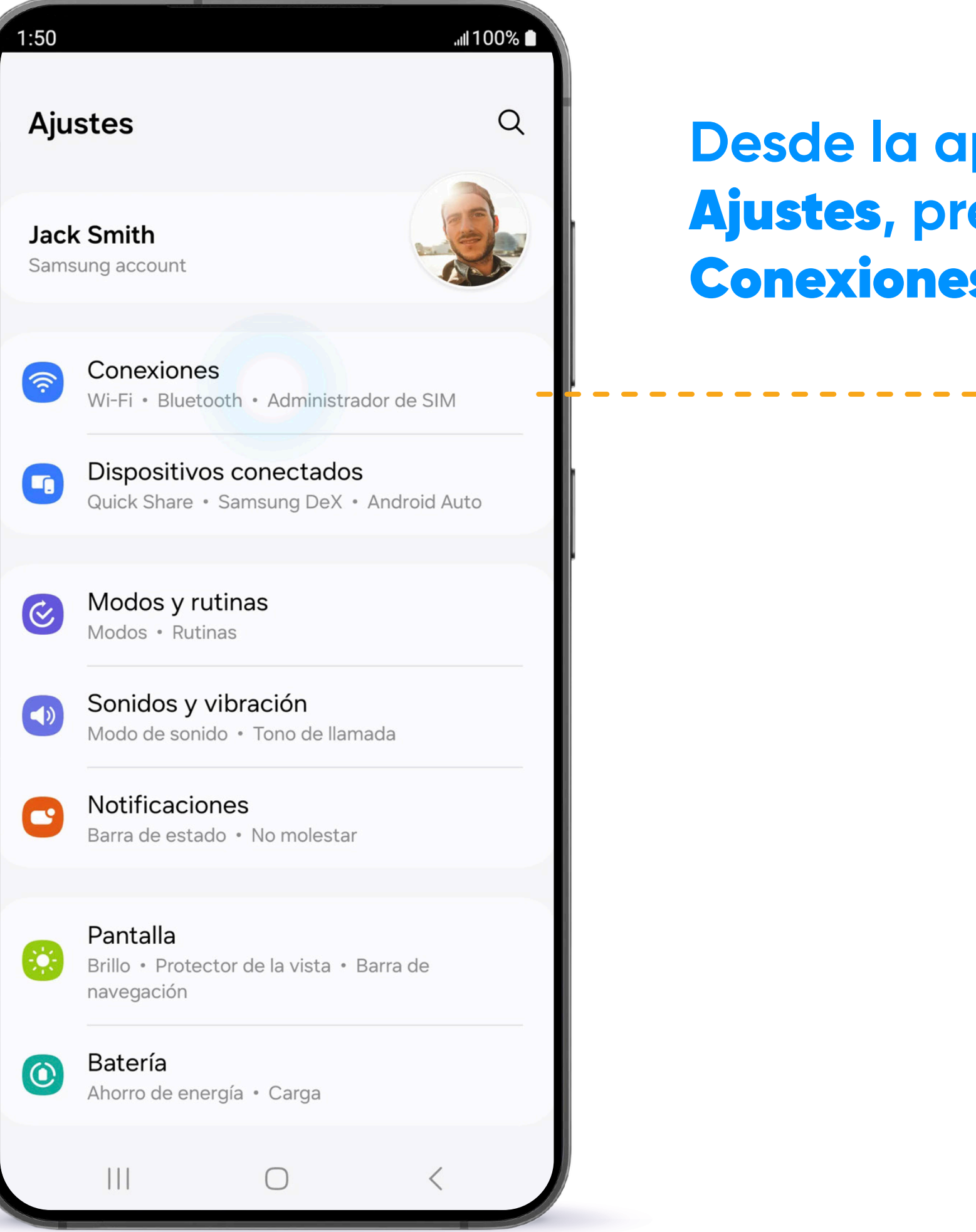

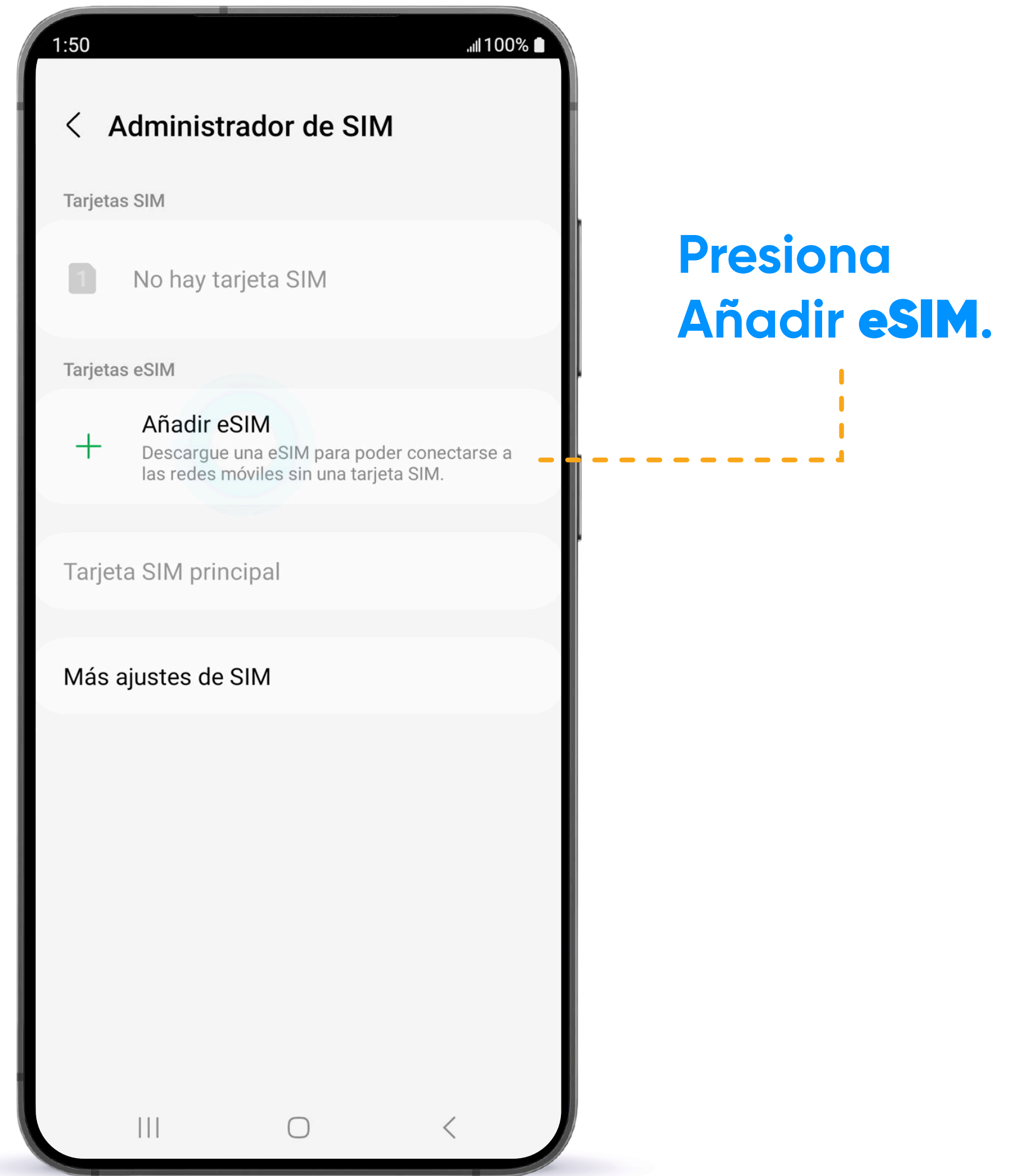

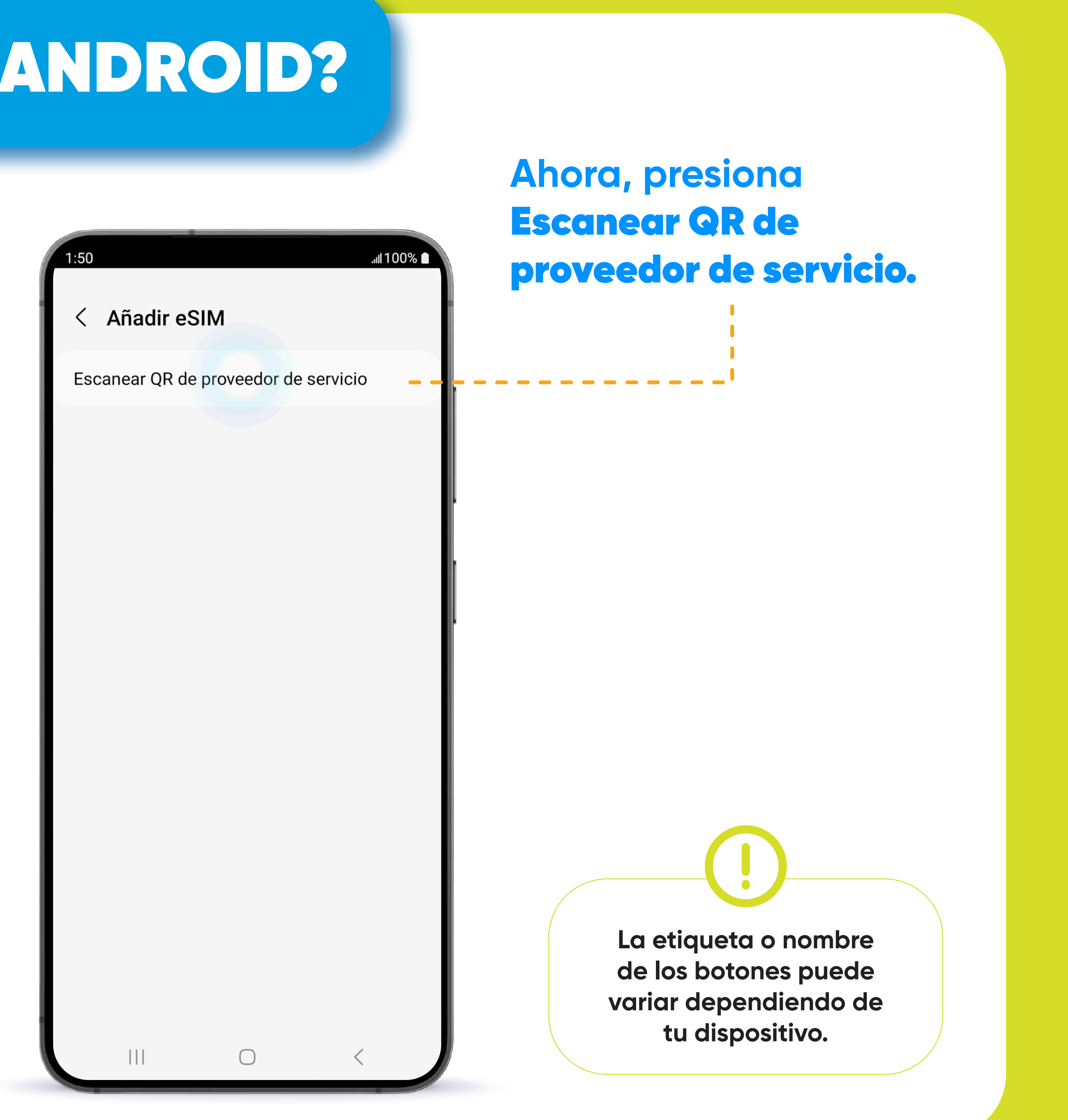

## ¿CÓMO ACTIVAR EL e-SIM EN TU ANDROID?

#### ¿CÓMO ACTIVAR EL e-SIM EN TU ANDROID?

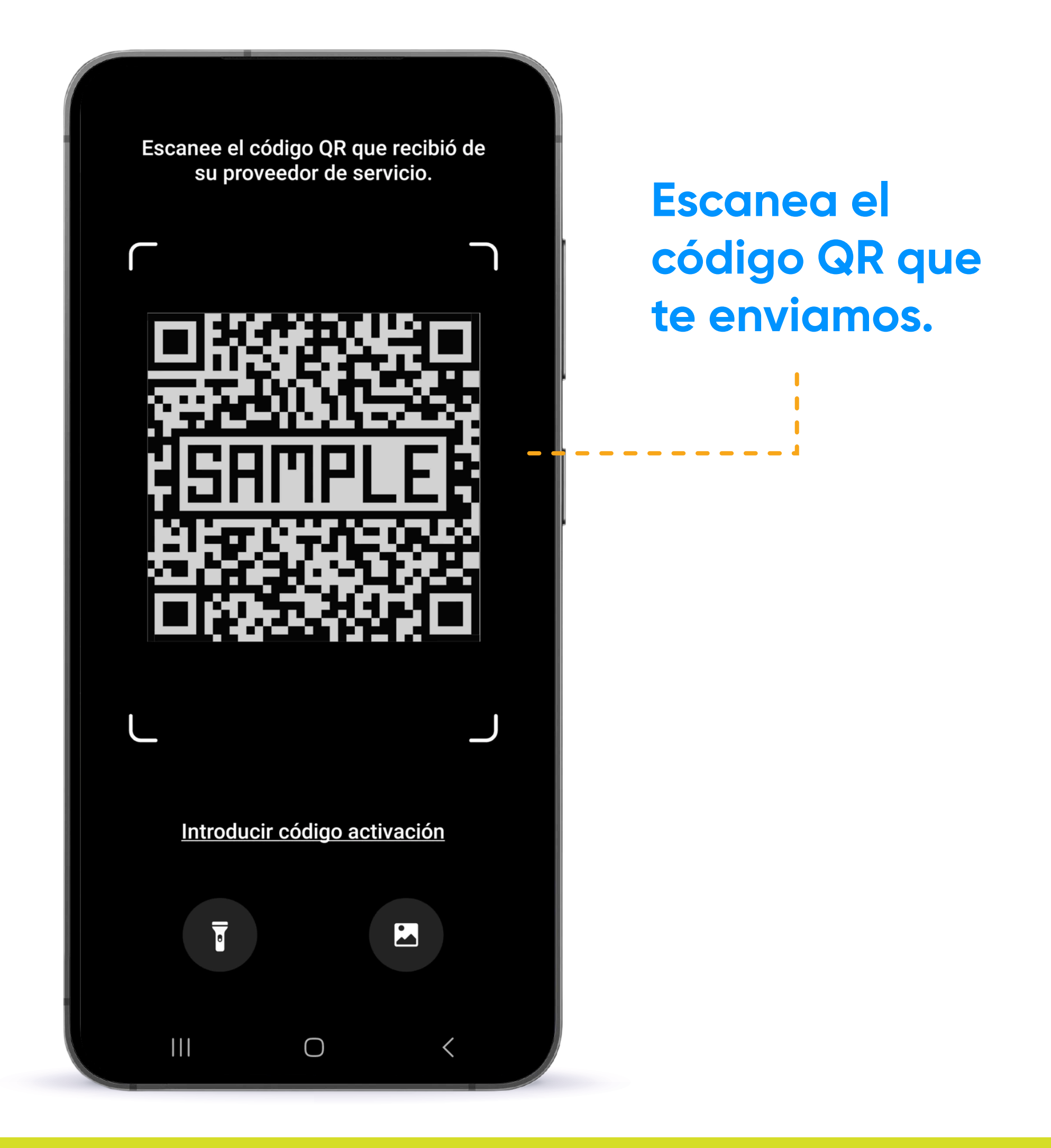

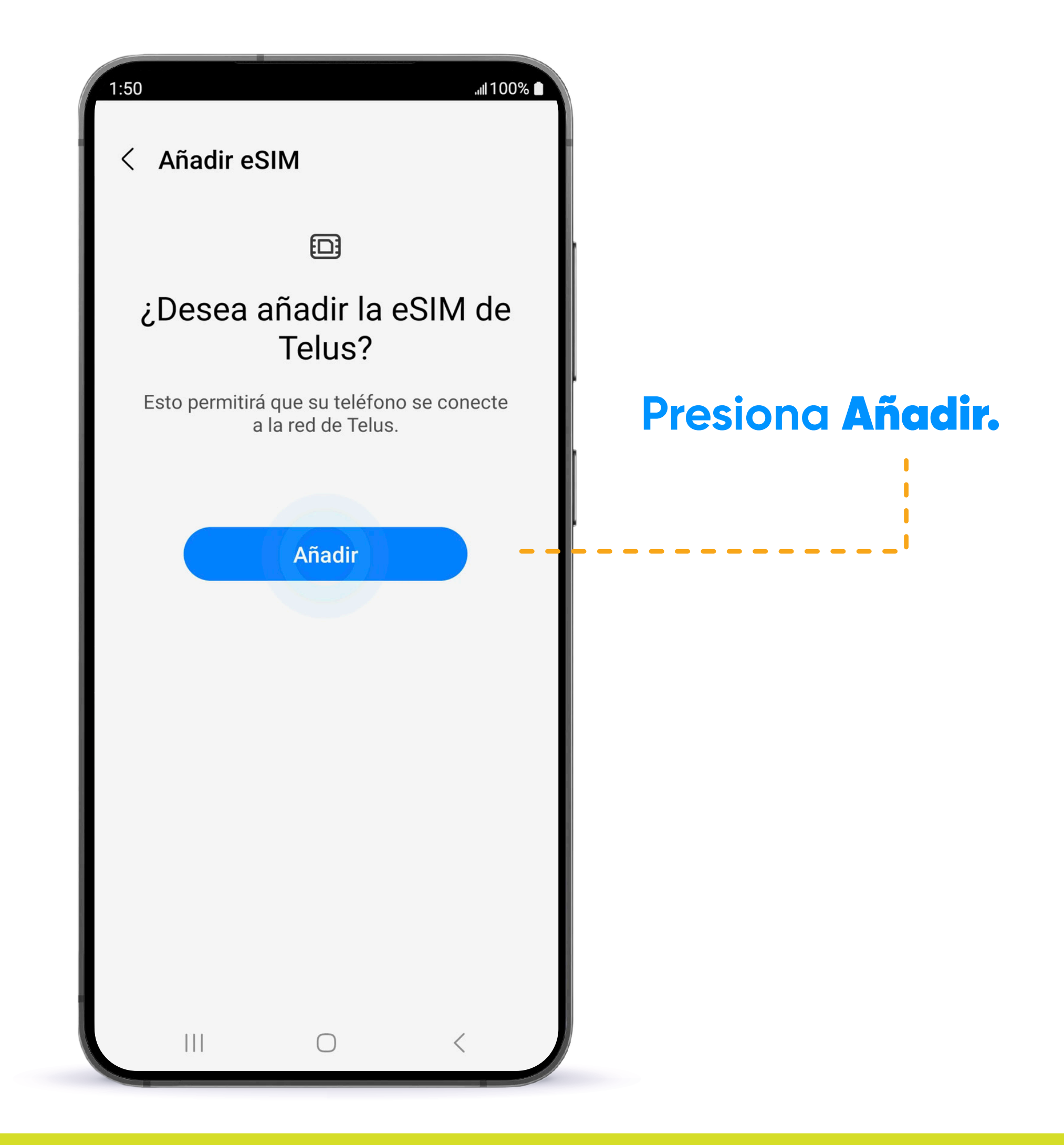

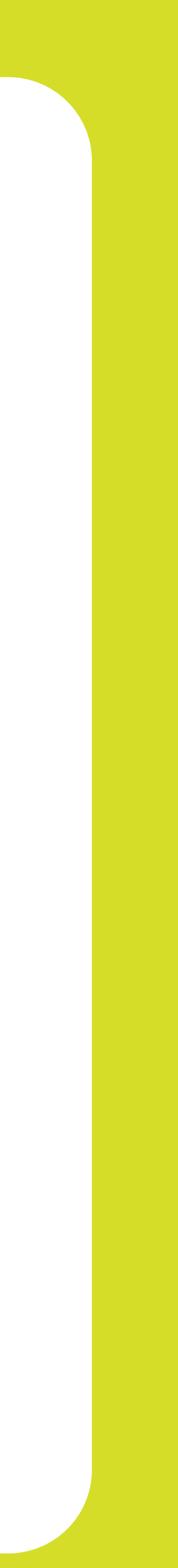

#### ¡TU e-SIM ESTÁ OFICIALMENTE ACTIVADA AHORA!

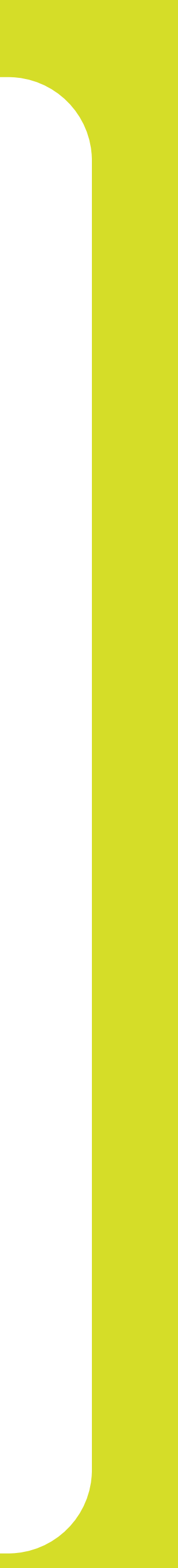

### ¿CÓMO ACTIVAR EL e-SIM EN TU ANDROID?

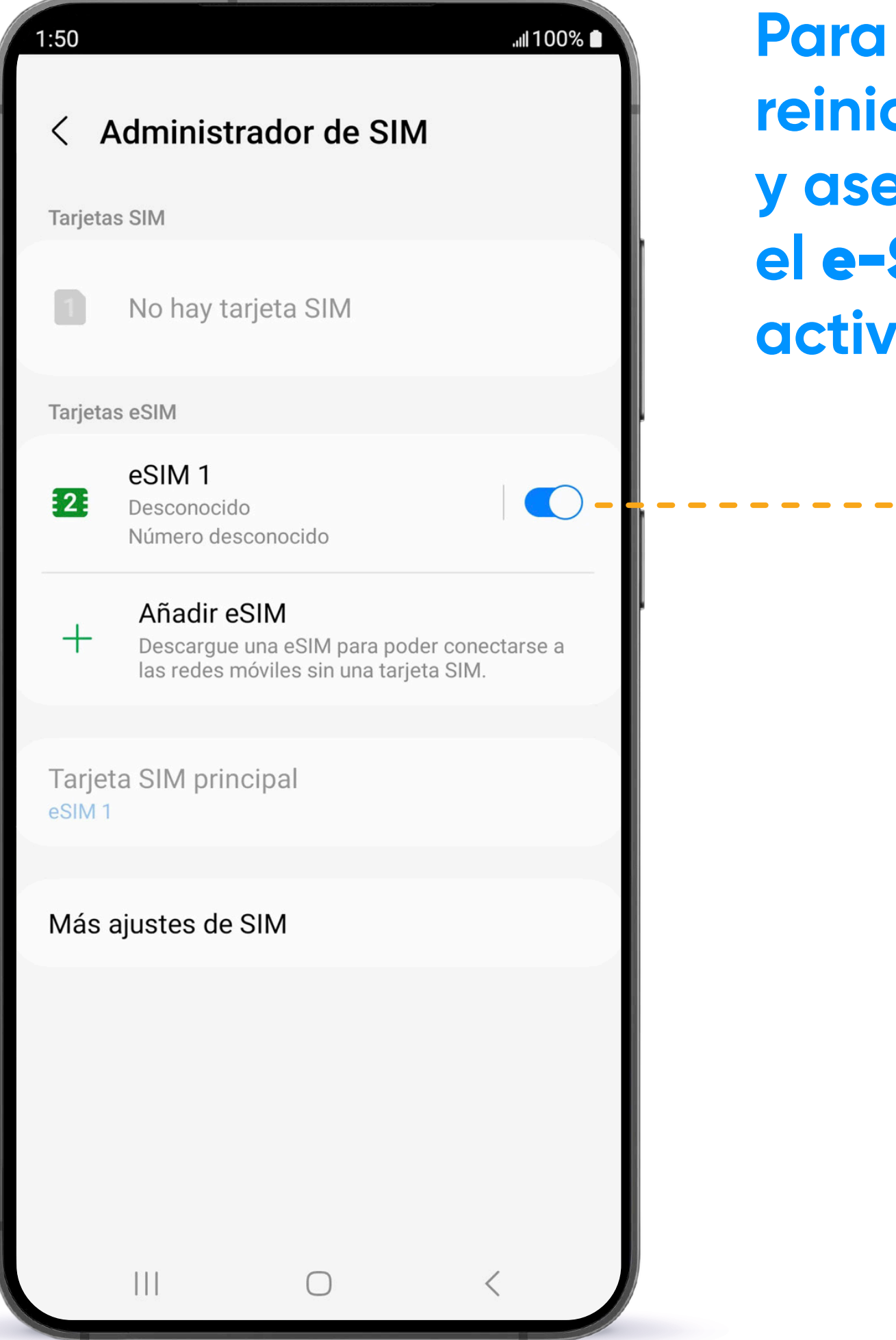

**Para terminar reinicia tu dispositivo y asegúrate de que siM** esté *r*ado.

# La Business

#### ¡GRACIAS POR PERMITIRNOS SER TU PROVEEDOR DE SERVICIO!

**Sigue nuestras redes sociales y aprende más sobre nuestros productos y servicios en:**

- **f** Liberty Business
- *O* libertybusinesspr
- **libertybusinesspr**
- libertybusinesspr.com/faqs/